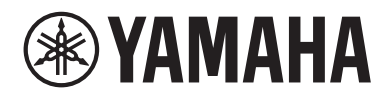

**AUDIO INTERFACE INTERFACE AUDIO INTERFAZ DE AUDIO АУДИОИНТЕРФЕЙС** 音频界面 신호변 환장치 オーディオインターフェース

# im16-

- **Owner's Manual**
- **Benutzerhandbuch DE**
- Mode d'emploi **FR**
- **Manual de instrucciones ES**
- **Manual do Proprietário PT**
- Manuale di istruzioni П
- Руководство пользователя **RU**
- 使用说明书 **ZH**
- 사용설명서 **KO**
- 取扱説明書 **JA**

**About VST Rack** https://www.yamaha.com/2/vst\_rack

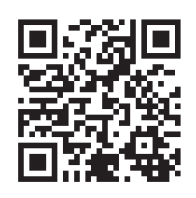

 $\frac{1}{2}$ 

English

Deutsch

Français

Español

Português

taliano

**Русский** 

本語

m

# **FCC INFORMATION (U.S.A.)**

#### **1. IMPORTANT NOTICE: DO NOT MODIFY THIS UNIT!**

This product, when installed as indicated in the instructions contained in this manual, meets FCC requirements. Modifications not expressly approved by Yamaha may void your authority, granted by the FCC, to use the product.

- **2. IMPORTANT:** When connecting this product to accessories and/or another product use only high quality shielded cables. Cable/s supplied with this product MUST be used. Follow all installation instructions. Failure to follow instructions could void your FCC authorization to use this product in the USA
- **3. NOTE:** This product has been tested and found to comply with the requirements listed in FCC Regulations, Part 15 for Class "B" digital devices. Compliance with these requirements provides a reasonable level of assurance that your use of this product in a residential environment will not result in harmful interference with other electronic devices. This equipment generates/uses radio frequencies and, if not installed and used according to the instructions found in the users manual, may cause interference harmful to the operation of other electronic devices.

Compliance with FCC regulations does not guarantee that interference will not occur in all installations. If this product is found to be the source of interference, which can be determined by turning the unit "OFF" and "ON", please try to eliminate the problem by using one of the following measures:

- Relocate either this product or the device that is being affected by the interference.
- Utilize power outlets that are on different branch (circuit breaker or fuse) circuits or install AC line filter/s.
- In the case of radio or TV interference, relocate/reorient the antenna. If the antenna leadin is 300 ohm ribbon lead, change the lead-in to co-axial type cable.

If these corrective measures do not produce satisfactory results, please contact the local retailer authorized to distribute this type of product. If you cannot locate the appropriate retailer, please contact Yamaha Corporation of America, 6600 Orangethorpe Ave., Buena Park, CA90620, USA.

The above statements apply ONLY to those products distributed by Yamaha Corporation of America or its subsidiaries.

(529-M04 FCC class B YCA 01)

### **COMPLIANCE INFORMATION STATEMENT (Supplier's declaration of conformity procedure)**

Responsible Party : Yamaha Corporation of America Address : 6600 Orangethorpe Ave., Buena Park, Calif. 90620 Telephone : 714-522-9011 Type of Equipment : AUDIO INTERFACE Model Name : RUio16-D

This device complies with Part 15 of the FCC Rules.

Operation is subject to the following two conditions:

1) this device may not cause harmful interference, and

2) this device must accept any interference received including interference that may cause undesired operation.

This applies only to products distributed by Yamaha Corporation of America. (FCC SDoC) (FCC SDoC)

#### **IMPORTANT**

Please record the serial number of this unit in the space below.

#### **Model** RUio16-D

#### **Serial No.**

The serial number is located on the bottom or rear of the unit. Retain this Owner's Manual in a safe place for future reference.

This applies only to products distributed by Yamaha Corporation of America. (Ser.No) (Ser.No)

# <span id="page-2-0"></span>ПРАВИЛА ТЕХНИКИ **БЕЗОПАСНОСТИ**

# ВНИМАТЕЛЬНО ПРОЧТИТЕ. ПРЕЖДЕ ЧЕМ ПРИСТУПАТЬ К ЭКСПЛУАТАЦИИ

Храните это руководство в надежном месте, чтобы можно было обрашаться к нему в дальнейшем.

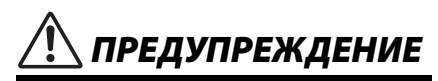

Во избежание получения серьезных травм вплоть до наступления смерти от удара электрическим током. а также во избежание короткого замыкания, повреждения оборудования, пожара и других инцидентов. всегда соблюдайте основные правила безопасности, перечисленные далее. Они включают принятие следующих мер (не ограничиваясь ими):

### Внештатные ситуации

- При возникновении любой из этих проблем незамедлительно отсоедините кабель USB от компьютера.
	- Кабель USB или вилка изношены или повреждены.
	- Появление необычного запаха или дыма.
	- В изделие попали посторонние предметы или вода.
	- Неожиданное прекращение звучания во время использования изделия.
	- Трещины или другие видимые повреждения на изделии.

Затем передайте изделие для осмотра или ремонта специалистам центра технического обслуживания корпорации Yamaha.

# Не открывать

• В данном устройстве нет компонентов, которые подлежат пользовательскому обслуживанию. Не разбирайте и не изменяйте внутренние компоненты.

### Беречь от воды

- Не лопускайте попалания излелия пол ложль. не пользуйтесь им рядом с водой, в условиях сырости или повышенной влажности. Не ставьте на него емкости с жидкостью (вазы, бутылки или стаканы), которая может пролиться и попасть в отверстия.
- Ни в коем случае не вставляйте и не вынимайте сетевую вилку инструмента мокрыми руками.

### Беречь от огня

• Не размещайте горящие предметы или открытый огонь рядом с изделием, поскольку это может привести к возгоранию.

### Потеря слуха

- Перед включением или выключением питания устройств убедитесь, что все регуляторы громкости установлены на минимальное значение. В противном случае это может привести к потере слуха, поражению электрическим током или повреждению устройства.
- При включении аудиосистемы, подключенной к сети переменного тока, всегла включайте усилитель мощности ПОСЛЕДНИМ, чтобы избежать потери слуха и повреждения динамиков. При выключении питания усилитель мощности должен выключаться ПЕРВЫМ по той же причине.
- Не следует длительно использовать наушники с высоким или некомфортным уровнем громкости, так как это может привести к потере слуха. При ухудшении слуха или звоне в ушах обратитесь к врачу.

# *<u>RHИМАНИЕ</u>*

Во избежание нанесения серьезных травм себе и окружающим в обязательном порядке соблюдайте основные правила безопасности. Они включают принятие следующих мер (не ограничиваясь ими):

### Размешение и подключение

- Не ставьте изделие в неустойчивое положение и не размешайте его в местах с сильной вибрацией, так как это может привести к его падению и стать причиной травмы.
- Храните устройство в недоступном для детей месте. Ланное излелие не рекоменлуется использовать в местах, где могут присутствовать дети.
- Если излелие устанавливается в стойку. внимательно изучите раздел «Установка в стойку» на стр. 19. Недостаточная вентиляция может привести к перегреву изделия, его повреждению, неправильной работе или даже возгоранию.
- Не размещайте изделие в месте, где на него могут воздействовать коррозионные газы или соленый воздух. Это может стать причиной неисправности.
- Перед перемещением изделия отсоедините все кабели.

### Техническое обслуживание

• Отсоединяйте кабель USB от компьютера при чистке изделия.

#### Правила безопасности при эксплуатации

• Не опирайтесь на изделие всем телом и не клалите на него тяжелые прелметы.

# <span id="page-3-0"></span>**УВЕДОМЛЕНИЕ**

Во избежание возникновения неисправности или поврежления излелия, поврежления ланных или другого имущества соблюдайте приведенные ниже правила техники безопасности.

### Эксплуатация и обслуживание

- Не подключайте данное устройство напрямую к общественным сетям Wi-Fi или Интернету. Подключайте данное устройство к Интернету только через маршрутизатор с надежной парольной защитой. Обратитесь к **ПОДИЗВОЛИТЕЛЮ СВОЕГО МАДШОУТИЗАТО ДА ЛЛЯ** получения информации о лучших способах зашиты.
- Не используйте изделие в непосредственной близости от телевизора, радиоприемника и других электроприборов. В противном случае в устройстве, телевизоре или радиоприемнике МОГУТ ВОЗНИКНУТЬ ШУМЫ.
- Во избежание деформации панели, повреждения внутренних компонентов и нестабильной работы оберегайте устройство от чрезмерной пыли и сильной вибрации и не подвергайте воздействию очень высоких или низких температур.
- Не устанавливайте устройство в местах, где происходят сильные перепады температур. В противном случае внутри или на поверхности продукта может образоваться конденсат, что вызовет его поломку.
- Если имеются основания считать, что в устройстве находится сконденсированная влага, оставьте устройство на несколько часов без подключения питания, пока весь конденсат не испарится, чтобы избежать возможных поврежлений.
- Не кладите на устройство предметы из винила, пластмассы или резины: это может привести к деформации или выцветанию панели.
- Для чистки изделия пользуйтесь мягкой сухой тканью. Не используйте пятновыводители, растворители, жидкие чистящие средства и чистящие салфетки с пропиткой, поскольку это может привести к деформации или обесцвечиванию.

# <span id="page-4-0"></span>**Информация**

### **Функции, предоставляемые с устройством**

• В данном изделии используется Dante Broadway.

Подробнее о лицензии на ПО с открытым исходным кодом для конкретного ПО см. на сайте компании Audinate (на английском языке).

<https://www.audinate.com/software-licensing>

• Разъемы XLR со слелующей распайкой контактов (стандарт IEC60268): контакт 1: заземление, контакт 2: плюс (+), контакт 3: минус (–).

# **Об этом руководстве**

- Иллюстрации приведены в данном руководстве только в качестве примеров.
- Названия компаний и продуктов в данном руководстве являются товарными знаками или зарегистрированными товарными знаками соответствующих компаний.
- VST и eLicenser являются зарегистрированными товарным знаками компании Steinberg Media Technologies GmbH.
- Программное обеспечение может быть изменено и обновлено без предварительного уведомления.

### **Сведения об утилизации**

• Это изделие содержит компоненты, пригодные для повторного использования. При утилизации этого изделия обратитесь в соответствующие местные органы управления. Корпорация Yamaha не несет ответственности за повреждения, вызванные неправильной эксплуатацией или модификацией изделия, а также за потерю или повреждение данных.

Важное примечание: Информация об условиях Гарантии для Клиентов в Российской Федерации [Русский] Для получения подробной информации об условиях Гарантии на продукцию Yamaha в России, условиях гарантийного обслуживания, пожалуйста, посетите веб-сайт по адресу ниже (на сайте доступен файл с условиями для скачивания и печати) или обратитесь в офис представительства Yamaha в России.

<https://ru.yamaha.com/ru/support/>

Номер модели, серийный номер, требования к источнику питания и пр. указаны на табличке с названием изделия в нижней части устройства или рядом с ней. Запишите серийный номер в расположенном ниже поле и сохраните данное руководство как подтверждение покупки; это поможет идентифицировать принадлежность устройства в случае кражи.

#### **Номер модели.**

#### **Cерийный номер.**

(bottom\_ru\_02)

# Содержание

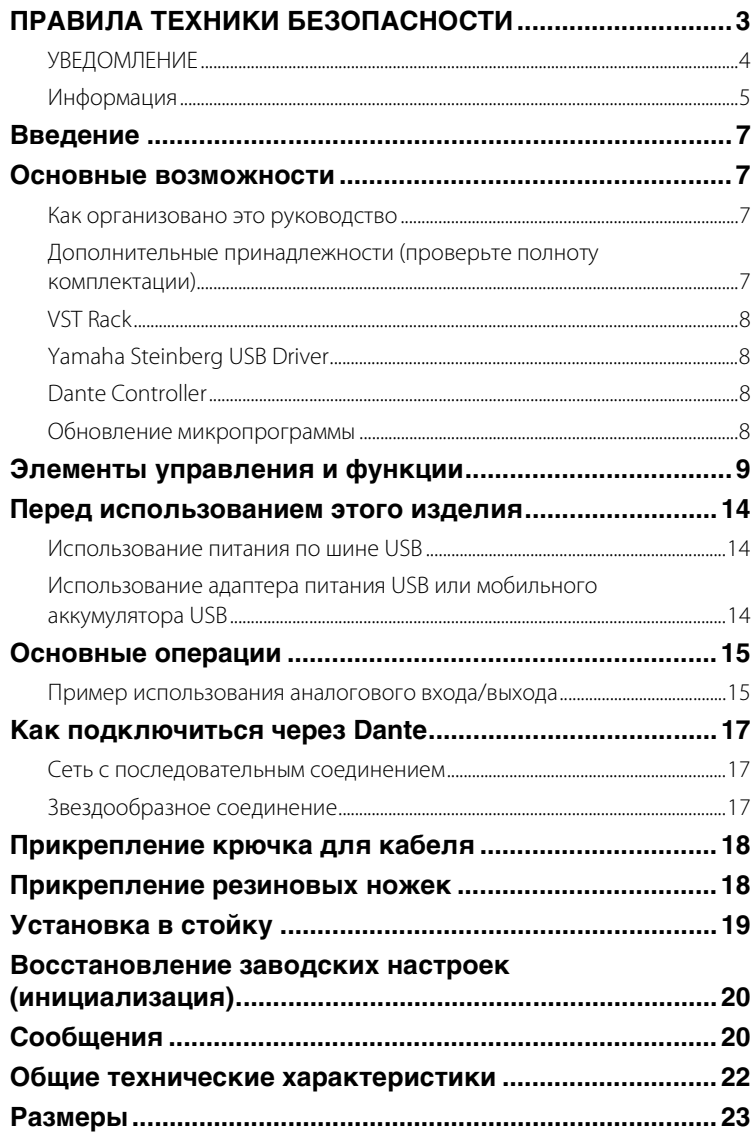

# <span id="page-6-0"></span>Введение

Благодарим за покупку аудиоинтерфейса RUio16-D. Это изделие предназначено для звукорежиссеров и использует подключаемые модули VST для расширения эффектов, используемых микшерами.

Обязательно изучите это руководство пользователя перед эксплуатацией данного изделия, чтобы максимально эффективно использовать различные его функции. Кроме того, держите это руководство под рукой после того, как прочтете его.

# <span id="page-6-1"></span>Основные возможности

# • Аудиоинтерфейс Dante-**Analog-USB**

Это изделие имеет 16 входов-выходов Dante и два аналоговых входа-выхода. Для передачи данных на компьютер через USB можно выбрать максимум 16 входов. Его можно использовать в самых разных целях, например для акустических измерений с использованием фантомного питания +48 В, встроенного в аналоговые входы, вывода обработанного с помощью компьютерных эффектов звука через Dante на микшер для создания системы подключаемых модулей и т. д.

# • Прочный корпус

Это изделие имеет компактный, но прочный корпус, разработанный с учетом суровых походных условий. К разъемам ввода-вывода Dante был добавлен EtherCON, а аналоговые входные разъемы выполнены в конструктивной форме XLR с защелкой. Порт USB-С также оснащен механизмом блокировки, чтобы свести к минимуму риск возникновения проблем с выдергиванием кабелей.

### • Появились высоконадежные решения подключаемых модулей

Наряду с использованием программной стойки VST Rack от компании Yamaha это изделие позволяет создать высокостабильную среду подключаемых модулей. В случае возникновения проблемы с VST Rack устройство

автоматически обойдет обработку звука на стороне подключаемого модуля, что предотвратит любые проблемы, которые могут остановить обработку звука во всей системе.

# <span id="page-6-2"></span>Как организовано это **руководство**

# Руководство пользователя (этот документ)

В этом руководстве объясняется, как настроить устройство и использовать его основные операции.

# Руководство пользователя **VST Rack (HTML)**

В этом руководстве объясняется, как использовать приложения VST Rack. https://manual.yamaha.com/pa/app/ vst\_rack/

# <span id="page-6-3"></span>Дополнительные принадлежности (проверьте полноту комплектации)

- Кабель USB 2.0 (type-A type-C, 1,5 м)  $\times$  1
- Кабель USB 2.0 (type-C type-C, 1,5 м)  $\times$  1  $\bullet$
- Крючок для кабеля (см. «Прикрепление крючка для кабеля», стр. 18)  $\times$  1
- Резиновые ножки х 4
- Руководство пользователя (этот документ, включая гарантию) × 1
- VST Rack Pro Download Information (буклет) × 1

# <span id="page-7-0"></span>**VST Rack**

VST Rack — это приложение, которое позволяет создавать программную стойку подключаемых модулей в сочетании с RUio16-D. Программное обеспечение также можно использовать для настройки параметров этого устройства.

Перед использованием этого изделия загрузите и установите программное обеспечение VST Rack с указанного ниже веб-сайта на свой компьютер.

#### [https://www.yamaha.com/2/vst\\_rack/](https://www.yamaha.com/2/vst_rack/)

Чтобы загрузить VST Rack, нужно будет создать учетную запись My Steinberg. Подробности см. на веб-сайте.

#### **ПРИМЕЧАНИЕ**

Для загрузки этого программного обеспечения требуется код доступа. Код доступа для загрузки указан в буклете «VST Rack Download Information», прилагаемом к этому изделию.

Изучите документ «VST Rack User's Guide», чтобы узнать о функциях и о том, как использовать это программное обеспечение.

# <span id="page-7-1"></span>**Yamaha Steinberg USB Driver**

Это программное обеспечение предназначено для обмена данными между этим изделием и вашим компьютером.

Yamaha Steinberg USB Driver включен в загружаемый пакет VST Rack.

# <span id="page-7-2"></span>**Dante Controller**

Dante Controller — это приложение, позволяющее конфигурировать маршрутизацию аудиосигналов в сетях Dante. Используйте Dante Controller при подключении или настройке устройств, поддерживающих Dante. Это программное обеспечение доступно на веб-сайте Audinate.

C помощью Dante Controller необходимо выполнить как минимум следующие настройки.

- Настройки резервирования/ последовательного соединения
- Настройки подключения на входе/ выходе
- Настройки устройства Leader синхронизации
- Настройки частоты сэмплирования

Дополнительные сведения об этом программном обеспечении см. в руководстве пользователя Dante **Controller** 

# <span id="page-7-3"></span>**Обновление микропрограммы**

В этом изделии используется микропрограмма, которую можно обновлять для улучшения работоспособности, добавления функций и устранения проблем. Информацию о любых обновлениях микропрограммы (если они доступны) можно найти на следующем веб-сайте.

#### <http://www.yamahaproaudio.com/>

#### **ПРИМЕЧАНИЕ**

В зависимости от версии может понадобиться обновить микропрограмму других устройств в сети Dante.

# <span id="page-8-0"></span>**Элементы управления и функции**

# **Передняя панель**

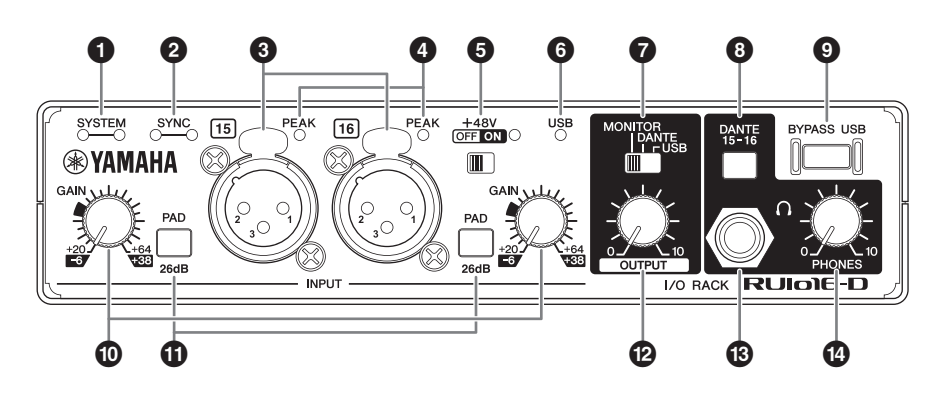

# 1 **Индикаторы Dante [SYSTEM]**

Эти индикаторы отражают рабочее состояние данного устройства.

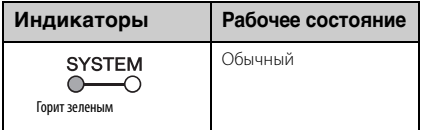

Если вы включили питание, но зеленый индикатор не горит, а красный индикатор горит или мигает, значит, возникла неисправность. Если это произошло, изучите раздел «[Сообщения](#page-19-2)» ([стр. 20\)](#page-19-2).

# 2 **Индикаторы Dante [SYNC]**

Эти индикаторы показывают состояние синхронизации сети Dante и данного устройства.

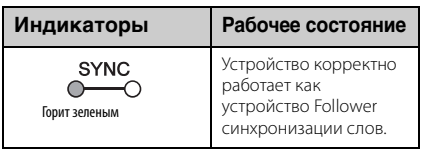

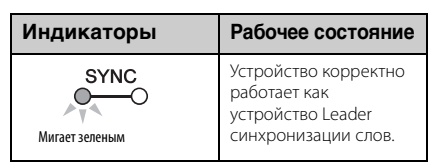

Возникла неисправность, если вы включили питание, но зеленый индикатор не горит, а оранжевый индикатор горит или мигает. Если это произошло, изучите раздел «[Сообщения»](#page-19-2) [\(стр. 20](#page-19-2)).

# **<sup>3</sup>** Гнезда INPUT [CH15]/[CH16]

Это аналоговые входные гнезда типа XLR. Полярность разъемов показана ниже (IEC 60268).

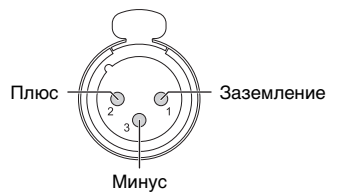

# 4 **Индикаторы [PEAK]**

Этот индикатор загорается, когда громкость входящего звука слишком высока (когда она составляет всего 3 дБ до урезания). Если индикатор часто мигает, поверните регулятор [GAIN] влево, чтобы уменьшить громкость.

# 5 **Переключатель [+48V]**

Включает (горит) или выключает (не горит) фантомное питание (+48 В). При включении этого переключателя фантомное питание подается на разъем XLR, подключенный к разъемам INPUT [CH15]/[CH16]. Включайте его при использовании конденсаторного микрофона с фантомным питанием.

#### **УВЕДОМЛЕНИЕ**

**При использовании фантомного питания соблюдайте следующие правила, чтобы предотвратить сбой в работе данного устройства и любых внешних устройств, а также создание шума.**

- **Не подключайте и не отключайте какие-либо устройства, если включено фантомное питание.**
- **Перед включением/выключением фантомного питания установите регулятор [OUTPUT] на минимум.**
- **При подключении устройств, не требующих фантомного питания, к разъемам INPUT [CH15]/[CH16] убедитесь, что переключатель фантомного питания выключен.**

#### **ПРИМЕЧАНИЕ**

Когда переключатель фантомного питания включается или выключается, входные сигналы с INPUT [CH15]/[CH16] отключаются на несколько секунд.

# 6 **Индикатор [USB]**

Этот индикатор загорается, когда включено питание и устройство обменивается данными с компьютером. Индикатор мигает, когда устройство не может связаться с компьютером.

# 7 **Переключатель [MONITOR/ DANTE/USB]**

Этот переключатель позволяет выбрать сигнал для вывода на разъемы OUTPUT.

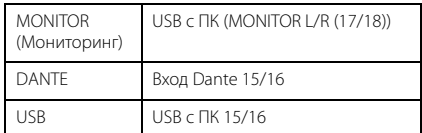

Если устройство не подключено к компьютеру, настройка [USB] выводит сигналы Dante 15/16 или INPUT 15/16, а настройка [MONITOR] выводит сигналы INPUT 15/16.

# 8 **Переключатель [DANTE 15-16]**

Этот переключатель позволяет выбрать сигнал для вывода на разъемы PHONES.

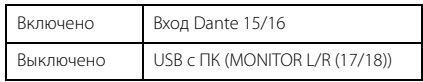

Если устройство не подключено к компьютеру, сигналы INPUT 15/16 выводятся, когда оно выключено.

# 9 **Переключатель [BYPASS USB]**

Когда он включен, ввод/вывод на компьютер и с компьютера будет отключен, а звук будет выводиться как есть, не проходя через компьютер. Это позволяет уменьшить шумы, которые могут возникнуть, если VST Rack перестает работать или если были выведены неверные аудиоданные из-за проблемы с компьютером. Переключатель горит красным, когда обход активен.

#### **ПРИМЕЧАНИЕ**

- В сочетании с VST Rack обеспечивает обнаружение любых отклонений, которые могли возникнуть на компьютере, и автоматическое включение обхода.
- Устройство постоянно работает в режиме обхода, когда оно не подключено к компьютеру.

#### **Сведения о выходе**

Если при запуске устройства нажать переключатель [BYPASS USB], то после того, как индикатор переключателя погаснет, с компьютера может выводиться сигнал.

Устройство постоянно работает в режиме обхода, когда оно не подключено к компьютеру.

### ) **Регулятор [GAIN]**

Регулирует уровень входного сигнала с разъемов INPUT.

### **10 Переключатель [PAD]**

Если он включен, можно ослаблять уровни звука, подаваемого на это устройство. Включите этот переключатель, если звук искажается или если загораются индикаторы [PEAK].

#### **ПРИМЕЧАНИЕ**

При использовании этого переключателя может быть слышен шум. Перед использованием этого переключателя установите регулятор [GAIN] на минимум (0).

# @ **Регулятор [OUTPUT]**

Регулирует уровень выходного сигнала с разъемов [OUTPUT +4dBu].

# **<sup><sup>6</sup>**</sup> Разъем [PHONES]

Сюда подключаются наушники. Разъем поддерживает стереофонические телефонные штекеры.

# **© Регулятор [PHONES]**

Регулирует уровень выходного сигнала на наушники.

# Задняя панель

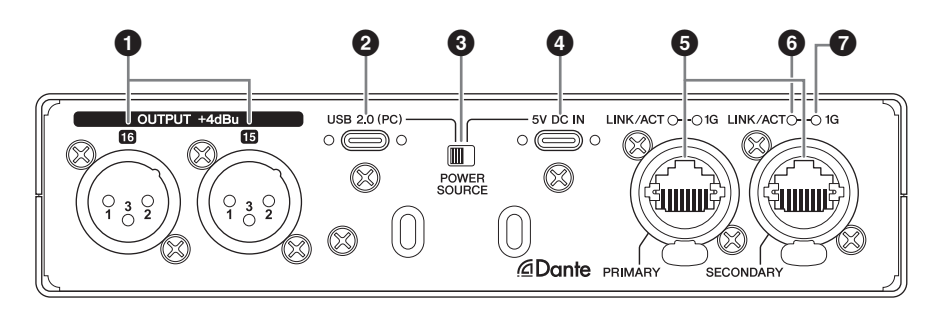

# **•** Разъемы [OUTPUT +4dBu]

Это аналоговые выхолные гнезла типа XLR. Сюда подключаются аналоговый микшер, мониторные динамики или сопутствующее оборудование. Вы можете настроить выходной уровень с помошью регулятора [OUTPUT] на передней панели данного устройства.

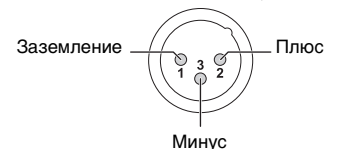

# **@** Порт [USB 2.0 (PC)]

К этому порту подключается компьютер.

#### **УВЕДОМЛЕНИЕ**

При подключении компьютера к порту [USB 2.0 (PC)] соблюдайте следующие правила, чтобы предотвратить зависание или выключение компьютера или данного устройства, которые могут привести к потере данных.

- При подключении/отключении кабелей USB соблюдайте следующие меры предосторожности.
	- Закройте все открытые программные приложения.
	- Убедитесь, что с этого устройства уже не передаются данные.
- Подождите не менее шести секунд после подключения или отключения кабелей USB.

• Используйте кабели USB, которые поставлялись вместе с этим устройством.

# **<sup>6</sup>** Переключатель [POWER **SOURCE1**

Этот переключатель используется для выбора разъема, используемого для подачи питания на данное устройство. Переключите на «USB 2.0 (РС)» для подачи питания с разъема [USB 2.0 (PC)] или на «5V DC IN» для подачи питания с разъема [5V DC IN].

# © Разъем [5V DC IN]

Для подключения адаптера питания USB или мобильного аккумулятора USB. Подключите к этому разъему кабель USB tvpe-C.

При подключении этого устройства к компьютеру, не имеющему достаточно мощного электропитания на шине, используйте источник питания. (Это устройство не включает адаптер питания USB или мобильный аккумулятор USB.)

#### **УВЕДОМЛЕНИЕ**

- Изучите меры предосторожности, указанные для используемого USBадаптера питания.
- Используйте адаптер питания USB, который может подавать питание через кабель USB. Выходное напряжение: 4,8-5,2 В Выходной ток: 1,5 А и выше

### Использование разъема 5V DC IN

Даже когда это устройство подключено к компьютеру, вы можете запитать его от внешнего источника питания через разъем [5V DC IN], если переключатель **IPOWER SOURCEL VCTAHOBЛеН В** положение [5V DC IN]. Использование внешнего источника питания предотвращает сбои в работе устройства из-за недостаточного питания от USBпорта вашего компьютера и предотвращает проблемы, связанные с шумом и вызванные источником питания.

# **©** Разъем Dante [PRIMARY] Разъем Dante [SECONDARY]

Это разъем etherCON, к которому подключаются устройства с поддержкой Dante, такие как цифровой микшер Yamaha, с помощью кабеля Ethernet (рекомендуется САТ5е и выше).

#### **УВЕДОМЛЕНИЕ**

Используйте кабель STP (экранированная витая пара) для защиты от электромагнитных помех. Обеспечьте надежный контакт позолоченной части разъема и экрана кабеля, используя проводящую ленту или аналогичный материал.

#### **ПРИМЕЧАНИЕ**

- Защелка etherCON на этом изделии обращена вниз. Будьте осторожны при отключении кабеля
- Не подключайте устройства, кроме тех, которые поддерживают Dante или GbE (включая компьютеры).
- Можно использовать кабели длиной до 100 м<sup>\*1</sup>.
	- \*1 Эта длина может отличаться в зависимости от типа кабеля

• Не используйте функцию ЕЕЕ<sup>\*2</sup> сетевых коммуникаторов в сети Dante. Хотя в коммуникаторах с поддержкой ЕЕЕ управление энергопотреблением лолжно автоматически согласовываться, некоторые коммуникаторы осуществляют согласование некорректно.

Это может активировать функцию ЕЕЕ, когда она должна быть неактивна, что отрицательно повлияет на выполнение синхронизации и может вызвать сбои передачи аудио. Поэтому мы рекомендуем следующее:

- При использовании управляемого коммутатора отключите функцию ЕЕЕ для всех портов, используемых в сети Dante. Не используйте коммутатор, на котором нельзя отключить функцию EEE.
- При использовании неуправляемых коммутаторов не используйте коммутаторы, которые поддерживают функцию ЕЕЕ. Такие коммутаторы не позволяют отключить **ФУНКЦИЮ ЕЕЕ.**
- \*2 EEE (Энергоэффективный стандарт Ethernet) технология, которая сокращает потребление энергии устройствами Ethernet в периоды низкого сетевого трафика. Она также известна как Green Ethernet или IFFF802.3az.

# **6** Индикаторы [LINK/ACT]

Эти индикаторы мигают, когда разъемы Dante [PRIMARY]/[SECONDARY] подключены к сети Dante.

# **@** Индикаторы [1G]

Эти инликаторы загораются, когла разъемы Dante [PRIMARY]/[SECONDARY] подключены к сети Dante по гигабитной сети.

# <span id="page-13-0"></span>**Перед использованием этого изделия**

# <span id="page-13-1"></span>**Использование питания по шине USB**

**1. Переместите переключатель [POWER SOURCE] на задней панели влево.**

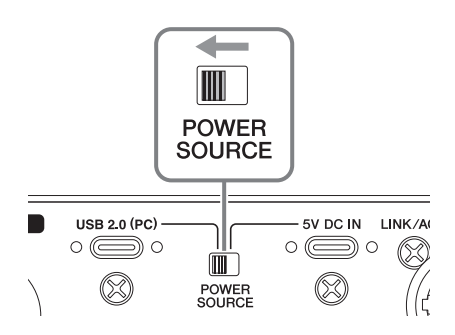

- **2. Подключите входящий в комплект поставки кабель USB к порту [USB 2.0] на задней панели.**
- **3. Подключите входящий в комплект поставки кабель USB type-C к компьютеру.**
- **4. При включении питания загораются индикаторы на передней панели.**

#### **ПРИМЕЧАНИЕ**

- Используйте кабель USB type-C USB type-C при питании данного устройства через шину USB.
- Мощности компьютера может не хватать в зависимости от технических характеристик компьютера или выделяемого тепла. Это может привести к непредсказуемому поведению RUio16-D. Для обеспечения стабильной работы используйте адаптер питания USB.

# <span id="page-13-2"></span>**Использование адаптера питания USB или мобильного аккумулятора USB**

Если мощность, подаваемая по шине, недостаточна, может потребоваться внешнее питание от доступного в свободной продаже адаптера питания USB или мобильного аккумулятора USB.

#### **1. Переместите переключатель [POWER SOURCE] на задней панели вправо.**

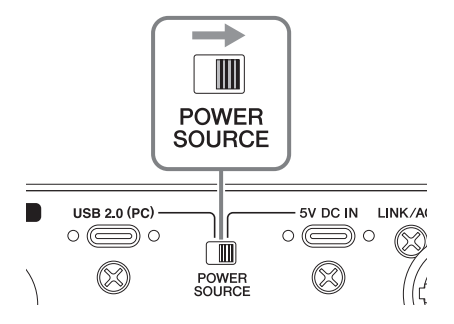

- **2. Вставьте штекер адаптера питания USB или мобильного аккумулятора USB в порт [5V DC IN] на задней панели.**
- **3. При включении питания загораются индикаторы на передней панели.**

# *ПРЕДУПРЕЖДЕНИЕ*

**Перед включением питания установите регулятор [GAIN] в минимальное положение. В противном случае это может привести к потере слуха, поражению электрическим током или повреждению устройства.**

#### **ПРИМЕЧАНИЕ**

Переключение переключателя [POWER SOURCE] приведет к временному сбросу настроек этого устройства.

# <span id="page-14-0"></span>**Основные операции**

С помощью этого устройства вы можете обрабатывать сигналы от устройства с поддержкой Dante (например, цифрового микшера), которые поступают на входные каналы 1–16, отправлять их на компьютер через USB, обрабатывать сигналы с помощью эффектов в VST Rack, выводить полученные сигналы через каналы Dante 1–16 и воспроизводить их на устройстве с поддержкой Dante.

#### **ПРИМЕЧАНИЕ**

- Используйте Dante Controller для исправления звука Dante.
- При необходимости проверьте приведенные ниже звуки в наушниках. Переключатель DANTE 15-16 ВЫКЛЮЧЕН: MONITOR L/R (17/18) на вашем компьютере Переключатель DANTE 15-16 ВКЛЮЧЕН: вход Dante 15/16 для этого устройства

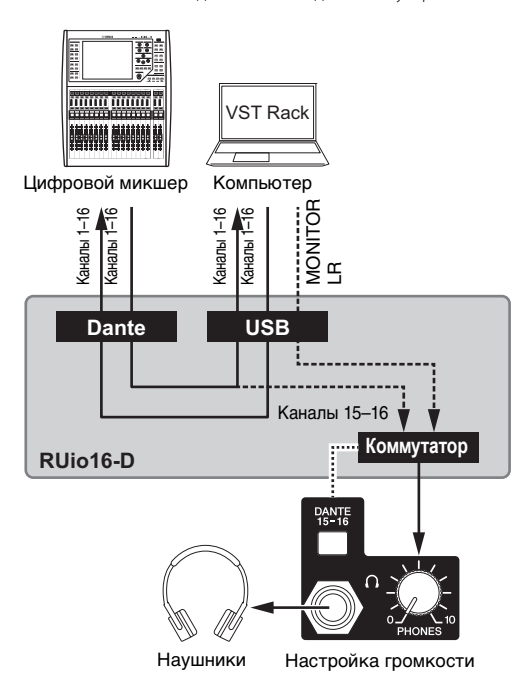

# <span id="page-14-1"></span>**Пример использования аналогового входа/выхода**

Вы можете использовать аналоговые каналы входа-выхода 15/16 для различных приложений, применяя эффекты к сигналам каналов Dante 1–14.

## **Пример 1. Использование устройства в качестве двухканального процессора эффектов для аналогового микшера**

• Устройство обрабатывает аудиосигнал от аналоговых входных разъемов 15/16, используя эффекты в VST Rack, и выводит его на аналоговый выход. Установите переключатель [MONITOR/DANTE/USB] в положение **USB**.

# **Пример 2. Отправка звука (например, микрофонного сигнала) на устройство с поддержкой Dante**

• Звук с устройств, подключенных к INPUT 15/16, отправляется на DANTE 15/16.

### **Пример 3. Прослушивание звука с компьютера или Dante через динамики монитора**

- Аналоговый сигнал выводится с разъема MONITOR L/R на компьютере. Установите переключатель [MONITOR/DANTE/USB] в положение **MONITOR**.
- Устройство выводит аналоговый сигнал, поступающий от DANTE 15/16. Установите переключатель [MONITOR/DANTE/USB] в положение **DANTE**.

#### **ПРИМЕЧАНИЕ**

- При подключении к гнездам INPUT 15/16 аналоговый сигнал передается на выход Dante и на компьютер через USB.
- Можно также использовать выход PHONES.
- Чтобы слушать звук с компьютера без использования VST Rack, выберите RUio16-D MONITOR L/R в качестве воспроизводящего аудиоустройства и установите переключатель OUTPUT в положение MONITOR.
- При вводе звука с INPUT 15/16 с использованием программного обеспечения, отличного от VST Rack, выберите RUio16-D 15–16 в качестве записывающего аудиоустройства. Обратите внимание: возможность выбора этого устройства зависит от ОС и программного обеспечения.

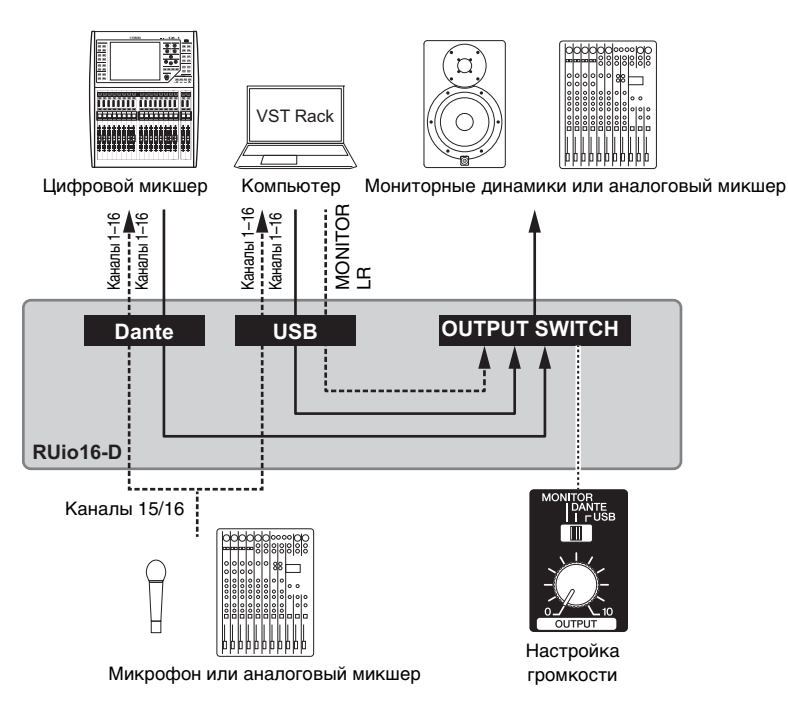

# <span id="page-16-0"></span>**Как подключиться через Dante**

Предусмотрены два способа подключения этого изделия к сети Dante.

# <span id="page-16-1"></span>**Сеть с последовательным соединением**

Последовательное соединение представляет собой электрическую схему, в которой несколько устройств подключены последовательно одно за другим. При таком подключении обеспечивается простая сеть без сетевых коммутаторов.

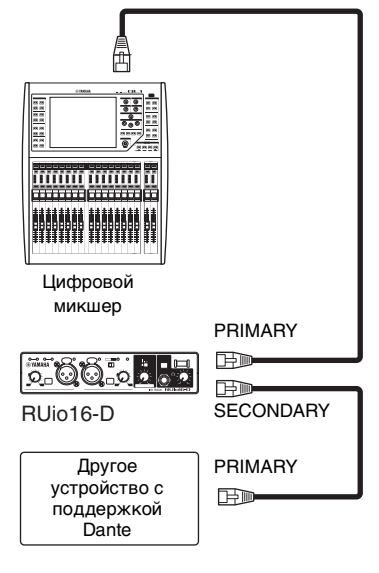

# <span id="page-16-2"></span>**Звездообразное соединение**

При звездообразном соединении сетевые коммутаторы находятся в центре сети, к которой подключены другие устройства. Этот тип подключения также будет поддерживать крупномасштабные сети с широким диапазоном частот за счет использования сетевых коммутаторов, поддерживающих GbE. Для звездообразных соединений мы рекомендуем использовать сетевые коммутаторы, которые предоставляют

различные функции управления сетями и их мониторинга (например, тактовую синхронизацию нужных линий данных, QoS для установи приоритета передачи звука и т. д.).

Кроме того, создавая сеть с резервированием и использованием звездообразного соединения, вы можете сформировать среду, которая будет намного более устойчивой с точки зрения сбоев, чем сеть с последовательным подключением.

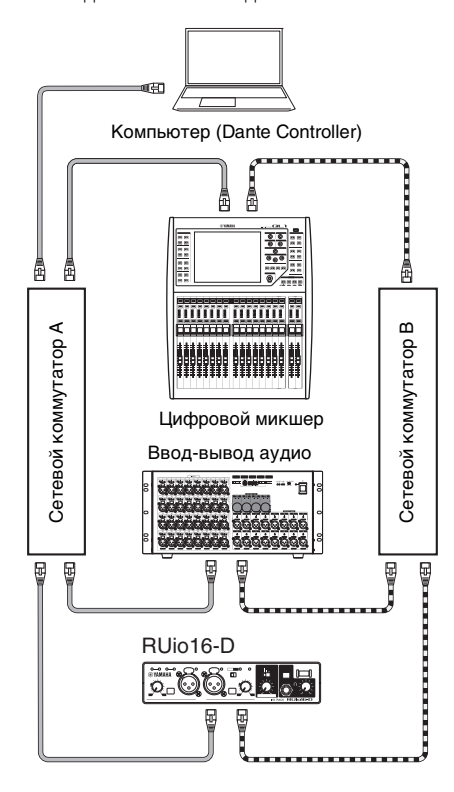

**FREE «В Первичная цепь Dante Вторичная цепь Dante** 

#### **ПРИМЕЧАНИЕ**

- По умолчанию это изделие настроено для использования в сети с последовательным соединением. Если вы хотите использовать звездообразное соединение, настройте параметры с помощью Dante Controller.
- Подробнее о Dante см. на веб-сайте компании Audinate.

# <span id="page-17-2"></span><span id="page-17-0"></span>**Прикрепление крючка для кабеля**

Выполните следующие действия, чтобы прикрепить крючок для кабеля, входящий в комплект поставки этого изделия (если вы собираетесь его использовать). Крючок для кабеля помогает предотвратить случайное выдергивание кабеля USB во время записи и в других ситуациях.

**1. Вставьте один из концов крючка для кабеля, входящего в комплект поставки данного устройства, в нижнюю часть предохранительного разъема, расположенного по центру задней панели.** 

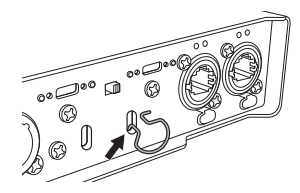

- **2. Сожмите другую сторону крючка и вставьте другой конец в верхнюю часть предохранительного разъема.**
- **3. Проденьте кабель USB через крючок для кабеля и вставьте разъем USB в порт USB.**

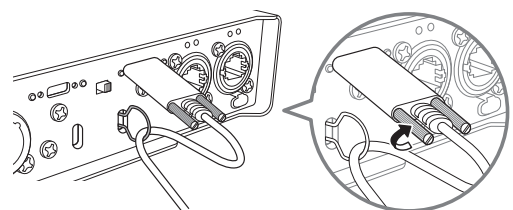

Поверните винты на USB-кабеле по часовой стрелке, чтобы зафиксировать его.

# <span id="page-17-1"></span>**Прикрепление резиновых ножек**

Прикрепите резиновые ножки к этому изделию, если оно будет использоваться на столе или платформе со скользкой поверхностью.

Прикрепите резиновые ножки в местах, указанных на рисунке, и поставьте устройство на ровную поверхность.

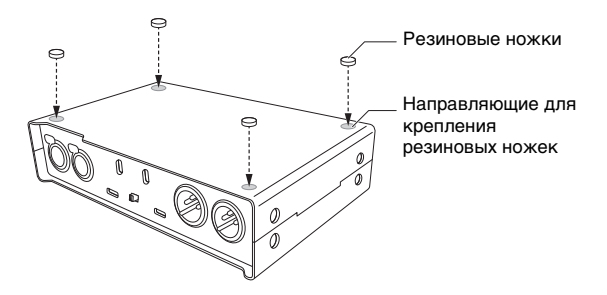

# <span id="page-18-1"></span><span id="page-18-0"></span>**Установка в стойку**

Вы можете установить это устройство в стандартную 19-дюймовую стойку, закрепив его винтами.

Приготовьте два маленьких винта M4 с шагом резьбы 0,7 мм и длиной 6 мм. Совместите резьбу винтов с резьбой отверстий для винтов в нижней части устройства и закрепите винты на панели. Проверьте расположение отверстий на габаритном чертеже.

#### **УВЕДОМЛЕНИЕ**

- **Резиновые ножки не следует использовать при креплении RUio16-D винтами.**
- **Убедитесь, что установленные винты достаточно затянуты.**

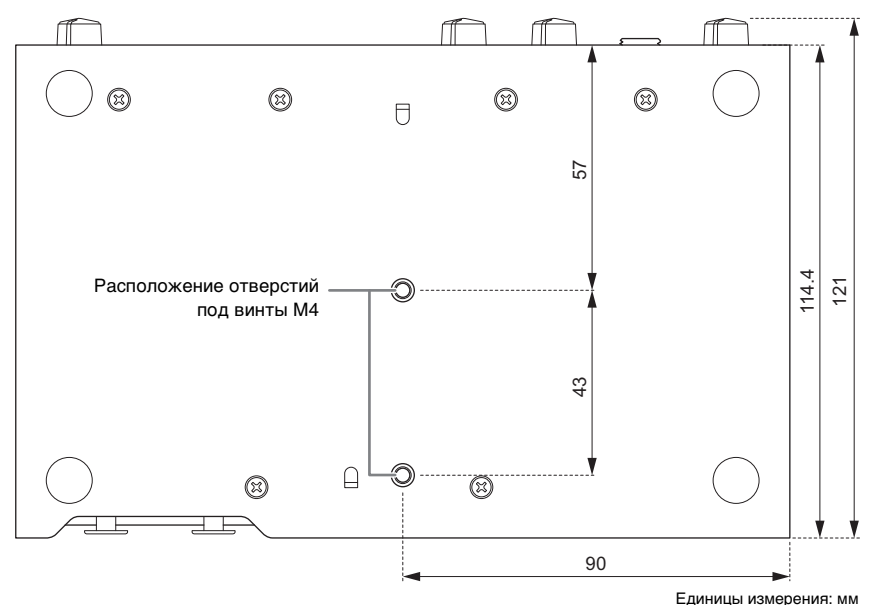

#### **Нижняя часть этого устройства**

#### **УВЕДОМЛЕНИЕ**

**Этот модуль может работать при температуре окружающей среды 0–40 градусов Цельсия. При установке устройства в стойку вместе с другими устройствами тепло, выделяемое другими устройствами, может вызвать повышение общей температуры внутри стойки, что может отрицательно сказаться на производительности этого устройства. Во избежание перегрева при монтаже устройства в стойке соблюдайте следующие требования.**

**• При монтаже этого модуля в стойке с такими устройствами, как усилители мощности, которые генерируют значительную тепловую энергию, оставьте свободной как минимум одну монтажную единицу (1U) между этим устройством и другим оборудованием. Кроме того, не закрывайте открытые поверхности либо установите соответствующие вентиляционные панели для поддержания соответствующего воздушного потока.**

# <span id="page-19-0"></span>**Восстановление заводских настроек (инициализация)**

Выполните следующие действия, чтобы инициализировать это устройство, если вы хотите сбросить параметры, настроенные с помощью VST Rack, или сбросить настройки Dante Broadway до заводских значений по умолчанию.

### **1. Отсоедините USB-кабель от разъемов [5V DC IN] и [USB 2.0 (PC)] и выключите питание.**

### **2. Вставьте кабель USB, удерживая нажатой кнопку [BYPASS USB] на передней панели данного устройства.**

**BYPASS USB**  $IBR 20 (PC)$ 

Во время инициализации загораются все индикаторы на передней панели.

После завершения инициализации все индикаторы погаснут, а затем вернутся в свое нормальное состояние.

Следующие параметры изменятся в результате инициализации.

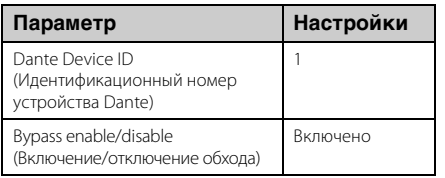

# <span id="page-19-2"></span><span id="page-19-1"></span>**Сообщения**

С помощью индикаторов на передней панели RUio16-D выводятся сведения об ошибках, предупреждения и прочие сведения.

# **Сообщение об ошибке**

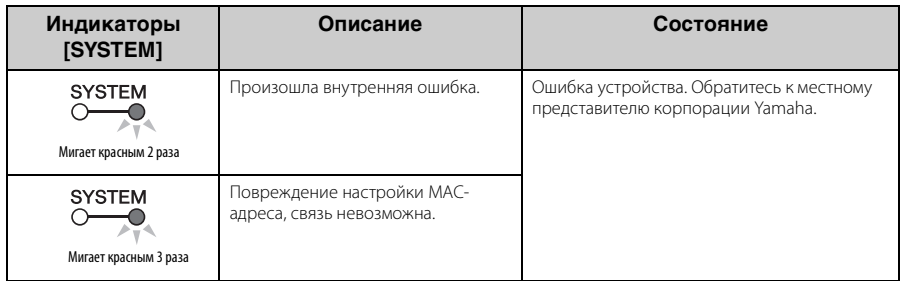

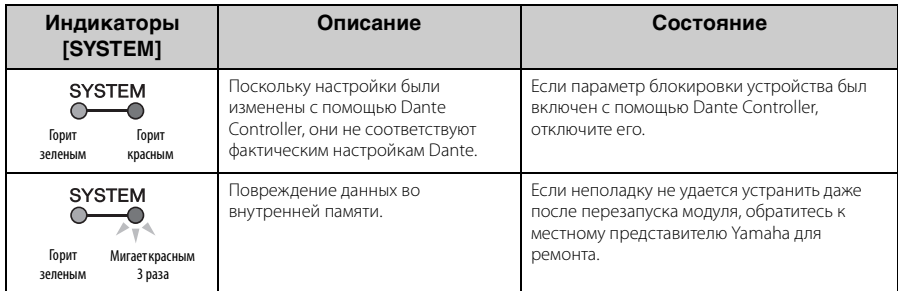

# **Предупреждения**

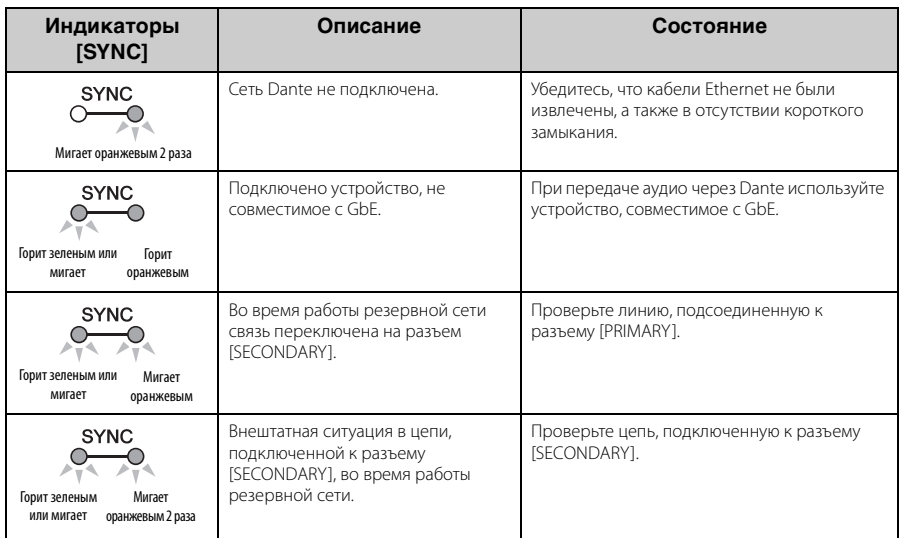

# **Информационные сообщения**

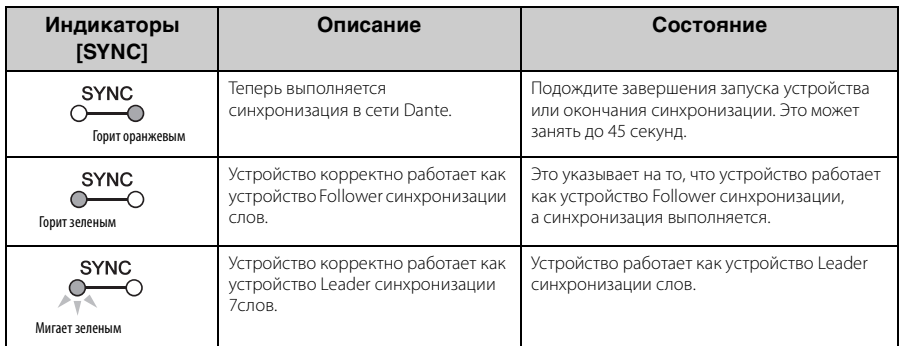

# <span id="page-21-0"></span>**Общие технические характеристики**

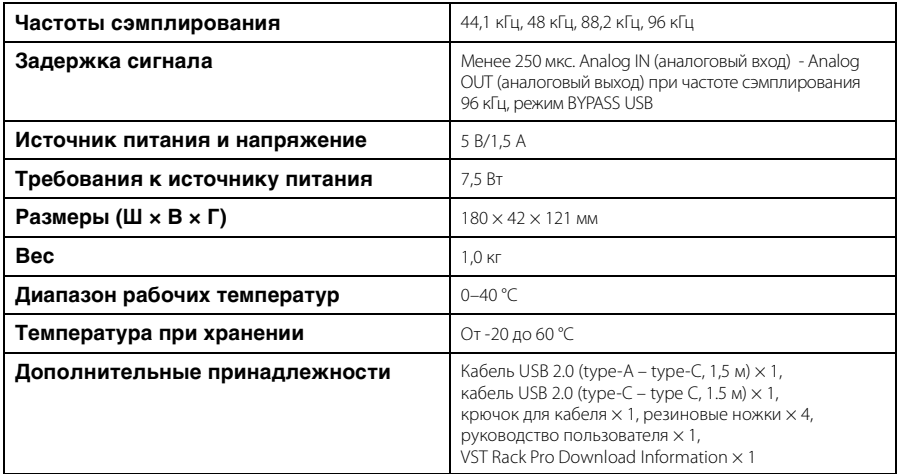

В содержании данного руководства приведены последние на момент публикации технические характеристики. Для получения последней версии руководства посетите веб-сайт корпорации Yamaha и загрузите файл с руководством.

# <span id="page-22-0"></span>Размеры

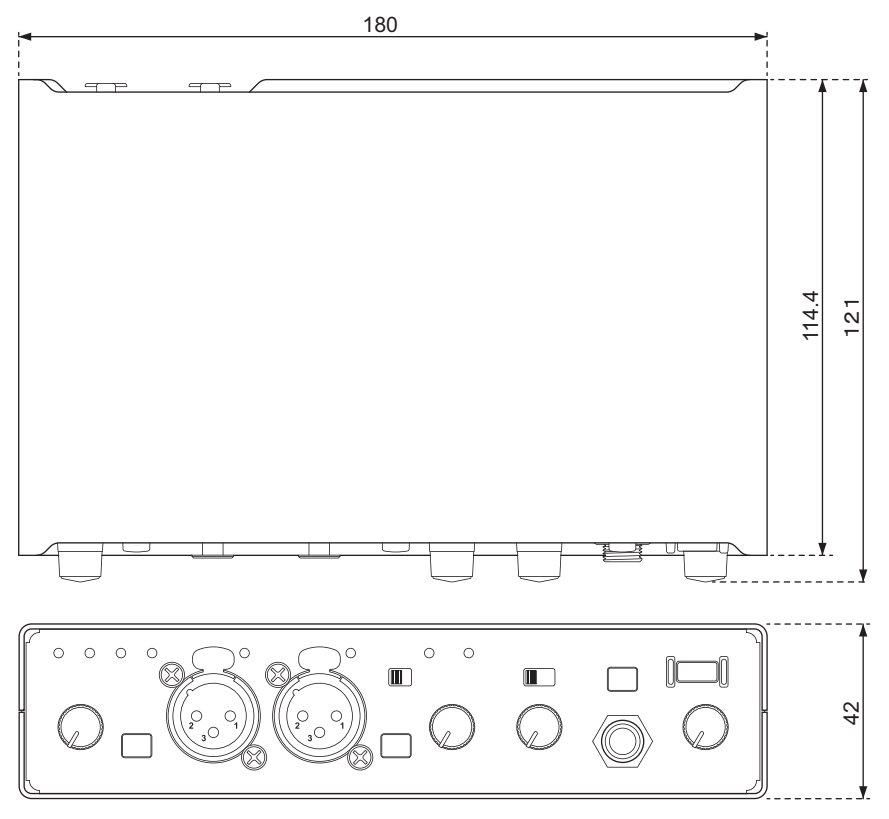

Единицы измерения: мм

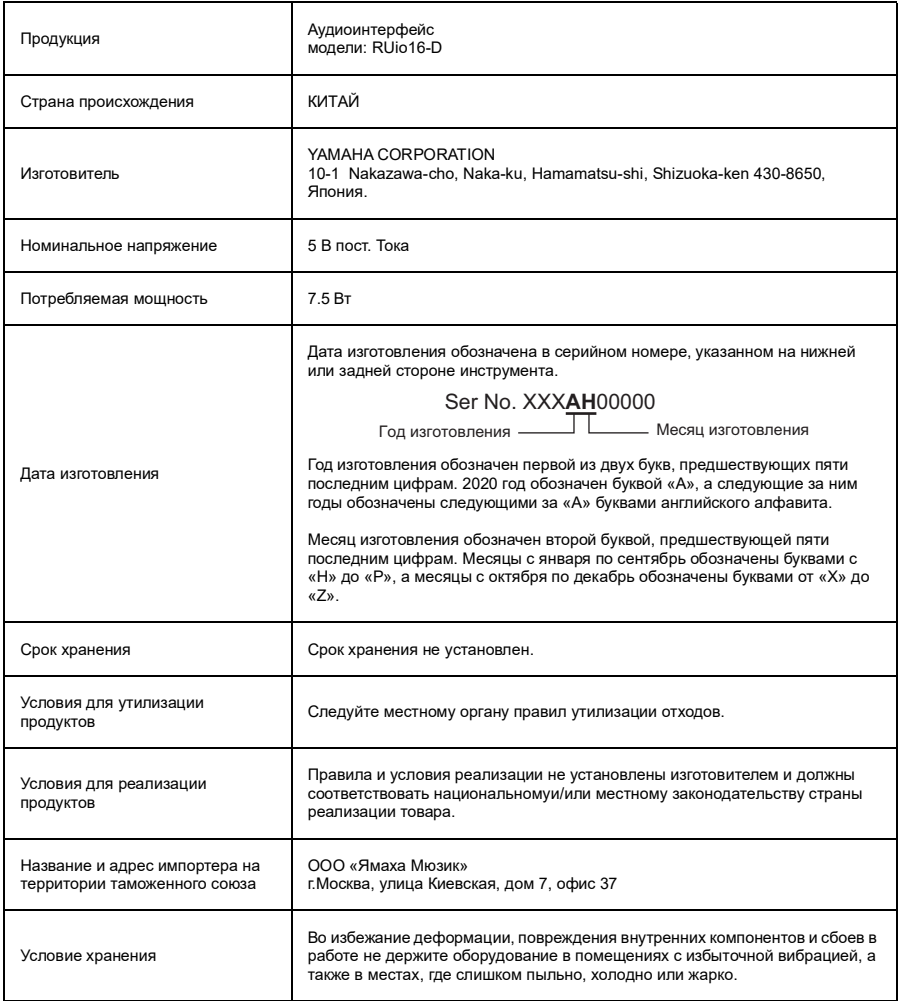

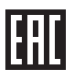

#### **Information for users on collection and disposal of old equipment:**

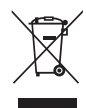

This symbol on the products, packaging, and/or accompanying documents means that used electrical and electronic products should not be mixed with general household waste. For proper treatment, recovery and recycling of old products, please take them to applicable collection

points, in accordance with your national legislation.

By disposing of these products correctly, you will help to save valuable resources and prevent any potential negative effects on human health and the environment which could otherwise arise from inappropriate waste handling.

For more information about collection and recycling of old products, please contact your local municipality, your waste disposal service or the point of sale where you purchased the items.

#### **For business users in the European Union:**

If you wish to discard electrical and electronic equipment, please contact your dealer or supplier for further information.

#### **Information on Disposal in other Countries outside the European Union:**

This symbol is only valid in the European Union. If you wish to discard these items, please contact your local authorities or dealer and ask for the correct method of disposal.

(weee\_eu\_en\_02)

#### **Verbraucherinformation zur Sammlung und Entsorgung alter Elektrogeräte**

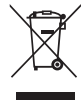

Befindet sich dieses Symbol auf den Produkten, der Verpackung und/oder beiliegenden Unterlagen, so sollten benutzte elektrische Geräte nicht mit dem normalen Haushaltsabfall entsorgt werden. In Übereinstimmung mit Ihren nationalen Bestimmungen bringen Sie alte Geräte bitte zur fachgerechten Entsorgung, Wiederaufbereitung und Wiederverwendung zu den entsprechenden Sammelstellen.

Durch die fachgerechte Entsorgung der Elektrogeräte helfen Sie, wertvolle Ressourcen zu schützen, und verhindern mögliche negative Auswirkungen auf die menschliche Gesundheit und die Umwelt, die andernfalls durch unsachgerechte Müllentsorgung auftreten könnten.

Für weitere Informationen zum Sammeln und Wiederaufbereiten alter Elektrogeräte kontaktieren Sie bitte Ihre örtliche Stadt- oder Gemeindeverwaltung, Ihren Abfallentsorgungsdienst oder die Verkaufsstelle der Artikel.

#### **Information für geschäftliche Anwender in der Europäischen Union:**

Wenn Sie Elektrogeräte ausrangieren möchten, kontaktieren Sie bitte Ihren Händler oder Zulieferer für weitere Informationen.

#### **Entsorgungsinformation für Länder außerhalb der Europäischen Union:**

Dieses Symbol gilt nur innerhalb der Europäischen Union. Wenn Sie solche Artikel ausrangieren möchten, kontaktieren Sie bitte Ihre örtlichen Behörden oder Ihren Händler und fragen Sie nach der sachgerechten Entsorgungsmethode.

(weee\_eu\_de\_02)

#### **Informations concernant la collecte et le traitement des déchets d'équipements électriques et électroniques**

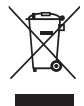

Le symbole sur les produits, l'emballage et/ou les documents joints signifie que les produits électriques ou électroniques usagés ne doivent pas être mélangés avec les déchets domestiques habituels. Pour un traitement, une récupération et un recyclage appropriés des déchets d'équipements électriques et électroniques, veuillez les déposer aux points de collecte prévus à cet effet, conformément à la réglementation nationale.

En vous débarrassant correctement des déchets d'équipements électriques et électroniques, vous contribuerez à la sauvegarde de précieuses ressources et à la prévention de potentiels effets négatifs sur la santé humaine qui pourraient advenir lors d'un traitement inapproprié des déchets.

Pour plus d'informations à propos de la collecte et du recyclage des déchets d'équipements électriques et électroniques, veuillez contacter votre municipalité, votre service de traitement des déchets ou le point de vente où vous avez acheté les produits.

#### **Pour les professionnels dans l'Union européenne :**

Si vous souhaitez vous débarrasser des déchets d'équipements électriques et électroniques, veuillez contacter votre vendeur ou fournisseur pour plus d'informations.

#### **Informations sur la mise au rebut dans d'autres pays en dehors de l'Union européenne :**

Ce symbole est seulement valable dans l'Union européenne. Si vous souhaitez vous débarrasser de déchets d'équipements électriques et électroniques, veuillez contacter les autorités locales ou votre fournisseur et demander la méthode de traitement appropriée.

(weee\_eu\_fr\_02)

#### **Información para usuarios sobre la recogida y eliminación de los equipos antiguos**

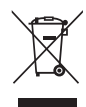

Este símbolo en los productos, embalajes y documentos anexos significa que los productos eléctricos y electrónicos no deben mezclarse con los desperdicios domésticos normales.

Para el tratamiento, recuperación y reciclaje apropiados de los productos antiguos, llévelos a puntos de reciclaje correspondientes, de acuerdo con la legislación nacional.

Al deshacerse de estos productos de forma correcta, ayudará a ahorrar recursos valiosos y a impedir los posibles efectos desfavorables en la salud humana y en el entorno que de otro modo se producirían si se trataran los desperdicios de modo inapropiado.

Para obtener más información acerca de la recogida y el reciclaje de los productos antiguos, póngase en contacto con las autoridades locales, con el servicio de eliminación de basuras o con el punto de venta donde adquirió los artículos.

#### **Para los usuarios empresariales de la Unión Europea:**

Si desea desechar equipos eléctricos y electrónicos, póngase en contacto con su vendedor o proveedor para obtener más información.

#### **Información sobre la eliminación en otros países fuera de la Unión Europea:**

Este símbolo solo es válido en la Unión Europea. Si desea desechar estos artículos, póngase en contacto con las autoridades locales o con el vendedor y pregúnteles el método correcto.

 $(weee$  $eu$ es $(02)$ 

#### **Informações para os utilizadores relativas à recolha e eliminação de equipamentos usados**

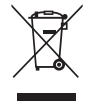

Este símbolo, presente em produtos, embalagens e/ou incluído na documentação associada, indica que os produtos elétricos e eletrónicos usados não devem ser eliminados juntamente com os resíduos domésticos em geral.

O procedimento correto consiste no tratamento, recuperação e reciclagem de produtos usados, pelo que deve proceder à respetiva entrega nos pontos de recolha adequados, em conformidade com a legislação nacional em vigor.

A eliminação destes produtos de forma adequada permite poupar recursos valiosos e evitar potenciais efeitos prejudiciais para a saúde pública e para o ambiente, associados ao processamento incorreto dos resíduos.

Para mais informações relativas à recolha e reciclagem de produtos usados, contacte as autoridades locais, o serviço de eliminação de resíduos ou o ponto de venda onde foram adquiridos os itens relevantes.

#### **Informações para utilizadores empresariais na União Europeia:**

Para proceder à eliminação de equipamento elétrico e eletrónico, contacte o seu revendedor ou fornecedor para obter informações adicionais.

#### **Informações relativas à eliminação em países não pertencentes à União Europeia:**

Este símbolo é válido exclusivamente na União Europeia. Caso pretenda eliminar este tipo de itens, contacte as autoridades locais ou o seu revendedor e informe-se acerca do procedimento correto para proceder à respetiva eliminação.

(weee\_eu\_pt\_02a)

#### **Informazioni per gli utenti sulla raccolta e lo smaltimento di vecchia attrezzatura**

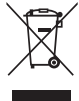

Questi simboli sui prodotti, sull'imballaggio e/o sui documenti che li accompagnano, indicano che i prodotti elettrici ed elettronici non devono essere mischiati con i rifiuti generici. Per il trattamento, il recupero e il riciclaggio appropriato di vecchi prodotti, si prega di portarli ai punti di

raccolta designati, in accordo con la legislazione locale.

Smaltendo correttamente questi prodotti si potranno recuperare risorse preziose, oltre a prevenire potenziali effetti negativi sulla salute e l'ambiente che potrebbero sorgere a causa del trattamento improprio dei rifiuti.

Per ulteriori informazioni sulla raccolta e il riciclaggio di vecchi prodotti, si prega di contattare l'amministrazione comunale locale, il servizio di smaltimento dei rifiuti o il punto vendita dove sono stati acquistati gli articoli.

#### **Per utenti imprenditori dell'Unione europea:**

Se si desidera scartare attrezzatura elettrica ed elettronica, si prega di contattare il proprio rivenditore o il proprio fornitore per ulteriori informazioni.

#### **Informazioni sullo smaltimento negli altri Paesi al di fuori dell'Unione europea:**

Questi simboli sono validi solamente nell'Unione Europea; se si desidera scartare questi articoli, si prega di contattare le autorità locali o il rivenditore e richiedere informazioni sulla corretta modalità di smaltimento.

(weee\_eu\_it\_02)

#### **Important Notice: Guarantee Information for customers in European Economic Area (EEA) and Switzerland**

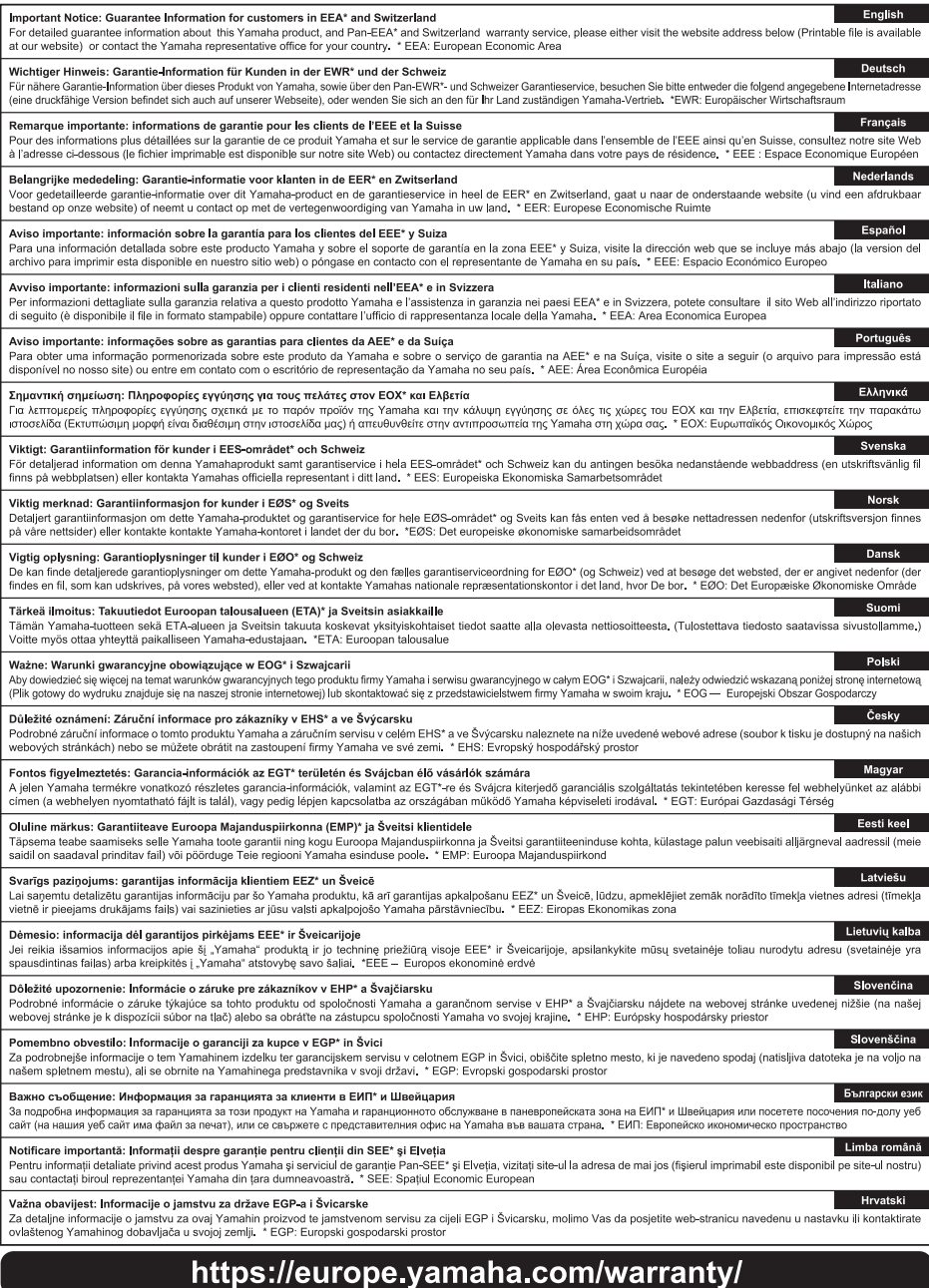

#### **ADDRESS LIST**

#### NETHERLANDS/BELGIUM/ **NORTH AMERICA ASIA LUXEMBOURG CANADA** THE PEOPLE'S REPUBLIC OF CHINA Yamaha Music Europe Branch Benelux Yamaha Canada Music Ltd. Yamaha Music & Electronics (China) Co., Ltd. Clarissenhof 5b, 4133 AB Vianen, The Netherlands 135 Milner Avenue, Toronto, Ontario, 2F, Yunhedasha, 1818 Xinzha-lu, Jingan-qu, Tel: +31-347-358040 Shanghai, China M1S 3R1, Canada **FRANCE** Tel: +1-416-298-1311 Tel: +86-400-051-7700 Yamaha Music Europe ILS.A. **INDIA** 7 rue Ambroise Croizat, Zone d'activités de Pariest, Yamaha Corporation of America Yamaha Music India Private Limited 77183 Croissy-Beaubourg, France 6600 Orangethorpe Avenue, Buena Park, CA 90620, P-401, JMD Megapolis, Sector-48, Sohna Road,<br>Gurugram-122018, Haryana, India  $Tel_1 + 33 - 1 - 6461 - 4000$ **ILSA ITALY** Tel:  $+1$  714 522 9011 Tel: +91-124-485-3300 **Yamaha Music Europe GmbH, Branch Italy INDONESIA** Via Tinelli N.67/69 20855 Gerno di Lesmo (MB), **CENTRAL & SOUTH AMERICA** PT Yamaha Musik Indonesia Distributor Italy Yamaha Music Center Bldg. Jalan Jend. Gatot<br>Subroto Kav. 4, Jakarta 12930, Indonesia Tel: +39-039-9065-1 **MEXICO** Yamaha de México, S.A. de C.V. SPAIN/PORTUGAL Tel: +62-21-520-2577 Av. Insurgentes Sur 1647 Piso 9, Col. San José Yamaha Music Europe GmbH Ibérica, Sucursal **KOREA** Insurgentes, Delegación Benito Juárez, CDMX, en España **Yamaha Music Korea Ltd.** C.P. 03900 México Ctra. de la Coruña km. 17,200, 28231 Tel: +52-55-5804-0600 11F, Prudential Tower, 298, Gangnam-daero, Las Rozas de Madrid, Spain Gangnam-gu, Seoul, 06253, Korea **BRAZIL** Tel: +34-91-639-88-88 Tel: +82-2-3467-3300 Yamaha Musical do Brasil Ltda. **GREECE MALAYSIA** Praça Professor José Lannes, 40, Cjs 21 e 22, Brooklin<br>Paulista Novo CEP 04571-100 - São Paulo - SP. Philippos Nakas S.A. The Music House Yamaha Music (Malaysia) Sdn. Bhd. 19th klm. Leof. Lavriou 190 02 Peania - Attiki, No.8, Jalan Perbandaran, Kelana Jaya, 47301 Brazil Greece Petaling Jaya, Selangor, Malaysia<br>Tel: +60-3-78030900 Tel:  $+55 - 11 - 3704 - 1377$ Tel:  $+30.210.6686168$ **ARGENTINA** SWEDEN/FINLAND/ICELAND **SINGAPORE** Vamaha Music Latin America, S.A., Yamaha Music Europe GmbH Germany filial Yamaha Music (Asia) Private Limited **Sucursal Argentina** Scandinavia Olga Cossettini 1553, Piso 4 Norte, JA Wettergrensgata 1, 400 43 Göteborg, Sweden<br>Tel: +46-31-89-34-00 Block 202 Hougang Street 21, #02-00,<br>Singapore 530202, Singapore Madero Este-C1107CEK. **Buenos Aires** Argentina  $Tel: +65-6740-9200$ **DENMARK** Tel: +54-11-4119-7000 **TAIWAN** Samaha Music Denmark,<br>Fillial of Yamaha Music Europe GmbH, Tyskland<br>Generatorvej 8C, ST. TH., 2860 Søborg, Denmark PANAMA AND OTHER LATIN Yamaha Music & Electronics Taiwan Co.,Ltd. 2F., No.1, Yuandong Rd., Banqiao Dist. **AMERICAN/CARIBBEAN REGIONS** New Taipei City 22063, Taiwan (R.O.C.) Tel: +45-44-92-49-00 Yamaha Music Latin America, S.A. Edif. Torre Banco General, Piso 7, Urbanización Tel: +886-2-7741-8888 **NORWAY** Marbella, Calle 47 y Aquilino de la Guardia, **THAILAND** Yamaha Music Europe GmbH Germany -Ciudad de Panamá, República de Panamá Siam Music Yamaha Co., Ltd. **Norwegian Branch**  $Tel: +507.269.5311$ 4, 15, 16th Fl., Siam Motors Building, Grini Næringspark 1, 1332 Østerås, Norway 891/1 Rama 1 Road, Wangmai, Tel: +47-6716-7800 **EUROPE** Pathumwan, Bangkok 10330, Thailand **CYPRUS** Tel: +66-2215-2622 THE UNITED KINGDOM/IRELAND **Yamaha Music Europe GmbH VIETNAM** Yamaha Music Europe GmbH (UK)<br>Sherbourne Drive, Tilbrook, Milton Keynes, Siemensstrasse 22-34, 25462 Rellingen, Germany Yamaha Music Vietnam Company Limited  $Tel + 49 - 4101 - 303 - 0$ 15th Floor, Nam A Bank Tower, 201-203 Cach **MK7 8BL, U.K RUSSIA** Mang Thang Tam St., Ward 4, Dist.3, Tel: +44-1908-366700 Yamaha Music (Russia) LLC. Ho Chi Minh City, Vietnam **GERMANY** Room 37, entrance 7, bld. 7, Kievskaya street, Tel: +84-8-3818-1122 **Yamaha Music Europe GmbH**<br>Siemensstrasse 22-34, 25462 Rellingen, Germany Moscow, 121059, Russia OTHER ASIAN REGIONS  $Tel: +7 - 495 - 626 - 5005$ Tel:  $+49-4101-303-0$ http://asia.vamaha.com **OTHER EUROPEAN REGIONS** SWITZERLAND/LIECHTENSTEIN Yamaha Music Europe GmbH **OCEANIA** Siemensstrasse 22-34, 25462 Rellingen, Germany Yamaha Music Europe GmbH, Branch Switzerland in Thalwil Tel: +49-4101-3030 **ATISTRALIA** Seestrasse 18a, 8800 Thalwil, Switzerland Yamaha Music Australia Ptv. Ltd. Tel: +41-44-3878080 Level 1, 80 Market Street, South Melbourne, **AFRICA** VIC 3205, Australia **AUSTRIA/BULGARIA/ Yamaha Music Gulf FZE CZECH REPUBLIC/HUNGARY/** Tel: +61-3-9693-5111 JAFZA-16, Office 512, P.O.Box 17328, ROMANIA/SLOVAKIA/SLOVENIA **REGIONS AND TRUST TERRITORIES** Jebel Ali FZE, Dubai, UAE **IN PACIFIC OCEAN Yamaha Music Europe GmbH** Tel: +971-4-801-1500 **Branch Austria** http://asia.vamaha.com/ Schleiergasse 20, 1100 Wien, Austria<br>Tel: +43-1-60203900 **MIDDLE EAST TURKEY POLAND** Yamaha Music Europe GmbH Yamaha Music Europe GmbH Merkezi Almanya Türkiye İstanbul Şubesi<br>Mor Sumbul Sokak Varyap Meridian Business Sp.z o.o. Oddział w Polsce ul. Wielicka 52, 02-657 Warszawa, Poland<br>Tel: +48-22-880-08-88 1.Blok No:1 113-114-115 Bati Atasehir Istanbul, Turkey<br>Tel: +90-216-275-7960 **MALTA** Olimpus Music Ltd. **OTHER REGIONS** Valletta Road, Mosta MST9010, Malta<br>Tel: +356-2133-2093 Yamaha Music Gulf FZE JAFZA-16, Office 512, P.O.Box 17328, Jebel Ali FZE. Dubai. UAE Tel: +971-4-801-1500 Head Office/Manufacturer: Yamaha Corporation 10-1, Nakazawa-cho, Naka-ku, Hamamatsu, 430-8650, Japan

Importer (European Union): Yamaha Music Europe GmbH Siemensstrasse 22-34, 25462 Rellingen, Germany Importer (United Kingdom): Yamaha Music Europe GmbH (UK) Sherbourne Drive, Tilbrook, Milton Keynes, MK7 8BL, United Kingdom **PA57** 

雅马哈乐器音响(中国)投资有限公司 上海市静安区新闸路 1818 号云和大厦 2 楼 客户服务热线:4000517700 公司网址: https://www.yamaha.com.cn

厂名 : 雅马哈电子(苏州)有限公司 厂址 : 江苏省苏州市苏州新区鹿山路 18 号

ヤマハ株式会社<br>〒430-8650 静岡県浜松市中区中沢町10-1 タイトリング マンプロング マングレール しんしょう VEA0210

Yamaha Pro Audio global website **http://www.yamahaproaudio.com/**

Yamaha Downloads **https://download.yamaha.com/**

> Manual Development Group © 2021 Yamaha Corporation Published 08/2021 2021年8月 发行 MWES-A0

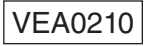